## **ESET Tech Center**

[Kennisbank](https://techcenter.eset.nl/nl/kb) > [ESET Endpoint Encryption](https://techcenter.eset.nl/nl/kb/eset-endpoint-encryption) > [FDE Username Caching](https://techcenter.eset.nl/nl/kb/articles/fde-username-caching)

## FDE Username Caching

Anish | ESET Nederland - 2018-01-24 - [Reacties \(0\)](#page--1-0) - [ESET Endpoint Encryption](https://techcenter.eset.nl/nl/kb/eset-endpoint-encryption)

To allow the FDE login screen to remember the last logged in username, you will have to configure the **Full Disk Encryption** Workstation policy:

**Note: Username caching is only available for UEFI workstations.**

Configure the **Allow FDE Username Caching** policy to **Yes** by following the article below:

[KB229 - How do I modify workstation policy?](https://support.deslock.com/KB229)

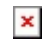

Once the setting has been configured, after the first user has logged in, the username will be cached and displayed at the next reboot as shown below:

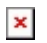

If you want to check that the policy has been applied, open the Windows Registry and check that the '**FDEStickyUsername**' policy value is set to (1) in the pathway as shown below.

## **[HKEY\_LOCAL\_MACHINE\SOFTWARE\DESlock\Client\Policy]**

## **FDEStickyUsername = 1**

Keywords: cached credentials remember fde login